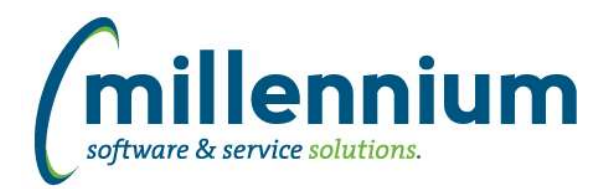

# *FASTSTUDENT*

## **Case: 31181 Faculty Load and Compensation Management & Reports**

New Faculty reports and data entry forms include the following:

- 1) Faculty Workload Term Summary (can be used in data entry mode for approval and verification of term workload)
- 2) Faculty Course Workload Data Entry Form & Report
- 3) Faculty Non-Instructional Workload Data Entry Form & Report
- 4) Faculty Jobs by Term Report

The Faculty Workload Term Summary page is typically the main page used for managing Faculty Workload, and can be used both for data entry and reporting. This page displays summary information by term regarding faculty course load and non-instructional workload by HR position (HR position is optional depending on institutional practices).

If your institution is using your ERP-delivered Faculty Load and Compensation module, the ERP data will flow into the Faculty Workload pages within FAST. If your institution is not, you can optionally enter as much information as desired within the Faculty Course Workload and Faculty Non-Instructional Workload data entry forms within FAST.

For a full demonstration on how this functionality can be utilized by your institution, please submit a customer support ticket. We would be happy to help you determine how this new functionality fits into your current workflows.

## **Case: 32126 NonInstructional Workload Data Entry Form**

This is a new data entry form for tracking faculty workload that is not traditional course instruction. Examples include sabbaticals, advising, department chair duties.

#### **Case: 33011 Faculty Workload Data Entry form**

Data Entry form used to review and, optionally, make reporting adjustments to instructional course load by term.

#### **Case: 33355 Faculty NonInstructional Workload Report**

Report of NonInstructional Workload by Faculty ID and term. Note: At this point, this report only returns non-instructional workload data entered into FAST. If you are a client who uses the non-instructional workload data entry forms in Banner and would like to see that information in this report, please submit a customer support ticket.

# **Case: 33364 Faculty Jobs by Term Report**

New report contains basic Faculty job information including FTE, job description, job type (primary, secondary, etc.), job position and suffix. This report is intended to be used with Faculty Load and Compensation reporting, which crosses applications between Student and HR. The Faculty Workload by Term Summary report links to this report in a scenario where there are multiple jobs for a person/position/suffix/job type per term. Tthe Faculty Workload by Term report will always show the first job of a specific position/suffix/job type per term, but in some unusual circumstances one person may have a job change within the term.

Intended purpose is for registrars, department chairs, deans to determine what FTE has been assigned to a faculty member from the "job" perspective.

Note: This report does contain information from HR, so as you determine appropriate security, make sure to look at the contents of the report.

#### **Case: 33386 New columns added to Student Aged AR report**

- 1) Student residency code and description for current term
- 2) Concatenated Active hold codes and descriptions
- 3) Student campus code and description for current term

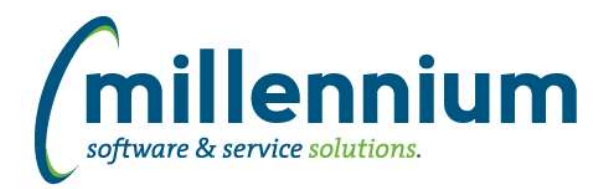

# Release Notes: Version 4.4.00

# **Case: 33396 Add Student College information to Class List page**

The college that is associated with the student record has been added as an optional column on the class list page. If you wish to display this column you will need to enable it from the Advanced features tab.

#### **Case: 33397 Student Aged AR Report Issue Resolutions**

The SYNSTUDENT\_AGED\_AR Warehouse table had two issues, also affecting the Student Aged AR report, which have been resolved:

1) Records were getting excluded in situations where a specific course id was associated with the record or where student was not enrolled.

2) There was no 60-90 day category. 60+ overdue records were getting included within the 90+ category.

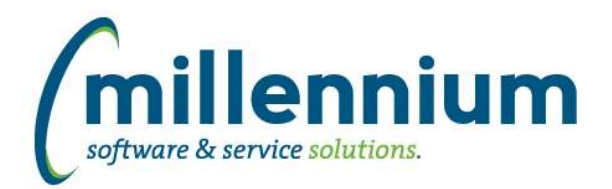

# *Global Changes That Affect All Applications*

## **Case: 31860 Allow for sharing of Dynamic Selections with groups**

Similar changes have been made for sharing Dynamic Selections as the changes that were made in version 4.3.16 for sharing Pinned Reports with groups (31859) and sharing Dashboards with groups (31596).

A Dynamic Selection (provided it does not expire) can now be shared. Any member of the group(s) can use the Dynamic Selection and also create Pinned Reports using it. Site administrators and application master users can share a Dynamic Selection with any group. Users with the "[Application] - Share/Edit Dynamic Selections" role can share a Dynamic Selection with any group that they are also a member of.

## **Case: 33032 Subtotaling via Advanced Options tab**

You can now calculate subtotals for up to three fields on most standard reports throughout the application suite. This feature can be accessed from the Advanced Options tab.

## **Case: 33307 Scroll Over Percentage display error on Graph**

Previously, when a percentage was displayed within a graph, the "scroll-over" display showed the percentage amount displayed with a decimal and a percentage sign as opposed to one or the other. For example, 39% became .39%. This issue has been resolved.

## **Case: 33458 Prevent unicode characters in PDF outputs to prompt for asian font pack download**

When users entered (or copy/pasted) certain unicode characters in data entry fields (such as comments/descriptions/names/etc) this would sometimes cause Adobe Reader to prompt the user to download a font pack, which wouldn't help and the PDF would not render. If viewed in another application (ex. inline in a web browser tab) the formatting and font kerning may appear broken.

We have adjusted our PDF export process to use a slightly different font that supports more unicode characters.

#### **Case: 33467 Allow .PNG files to be uploaded as attachments**

A "Portable Network Graphics" file uses the .PNG file extension. This is a popular graphics format similar to .JPG or .GIF or .BMP. This file format is now allowed to be uploaded as a document attachment anywhere in FAST where attachments can be uploaded.